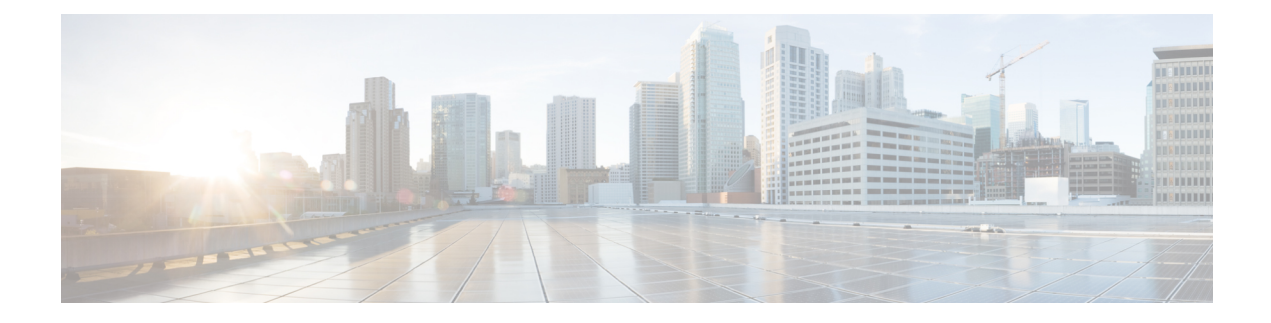

## **Quick Setup for Voice over IP Service**

• Set Up [Voice](#page-0-0) over IP, on page 1

## <span id="page-0-0"></span>**Set Up Voice over IP**

The Quick Setup page displays when you log in to the ATA web page for the first time. Use this page to connect your phone to your provider's Voice over IP network.

## **Note**

You need an Internet connection to link with your service provider's network. With the default network settings, your ATA has Internet connectivity, if the WAN port connects to a port on your router.

## **Procedure**

- **Step 1** For Line 1 and Line 2, enter the settings for the phone services used by the phones or fax connected to the PHONE1 and PHONE2 ports.
	- **Proxy:** Enter the IP address of the service provider's proxy server.
	- **Display Name:** Enter the name or DN that you want to use to identify your account. This name typically is used as your Caller ID name.
	- **User ID:** Enter the user ID that is required to log in to your Internet account.
	- **Password:** Enter the password that is required to log in to your Internet account.
	- **Dial Plan in (Line section only):** Keep the default settings (recommended) or edit the dial plan to suit your site.
- **Step 2** Click **Submit** to save your settings. The voice service restarts.
- **Step 3** To verify your progress, perform the following tasks:
	- a) Check if phone LED is a steady green, indicating that the phone has registered.

If the line is not registered, refresh the browser several times because it can take a few seconds for the registration to complete. Also verify that your Internet Settings, including DNS server settings, are configured according to the information from your ISP.

b) Use an external phone to call the phone number assigned to you by your ISP. Verify that the phone rings and you have two-way audio on the call.